## **【APM 2023 Curriculum Students】 How to Check your Credit Completion Status for Subjects Assigned to Each Area of Study**

- This table shows your credit completion status for all Areas of Study. However, your Area of Study registration will not be reflected in the "Registration Status" column.
- **(Ma) or (Mi) is written after the name of each Area of Study. Please refer to this when checking the rows for the Areas of Study you registered for your Major (Ma) and Minor (Mi).**
- **The following example is for someone who has registered Accounting and Finance (AF) as their Major and Marketing (M) as their Minor.** 
	- **→ Check the rows marked as "Accounting and Finance (Ma)" for the Major and those marked as "Marketing (Mi)" for the Minor.**

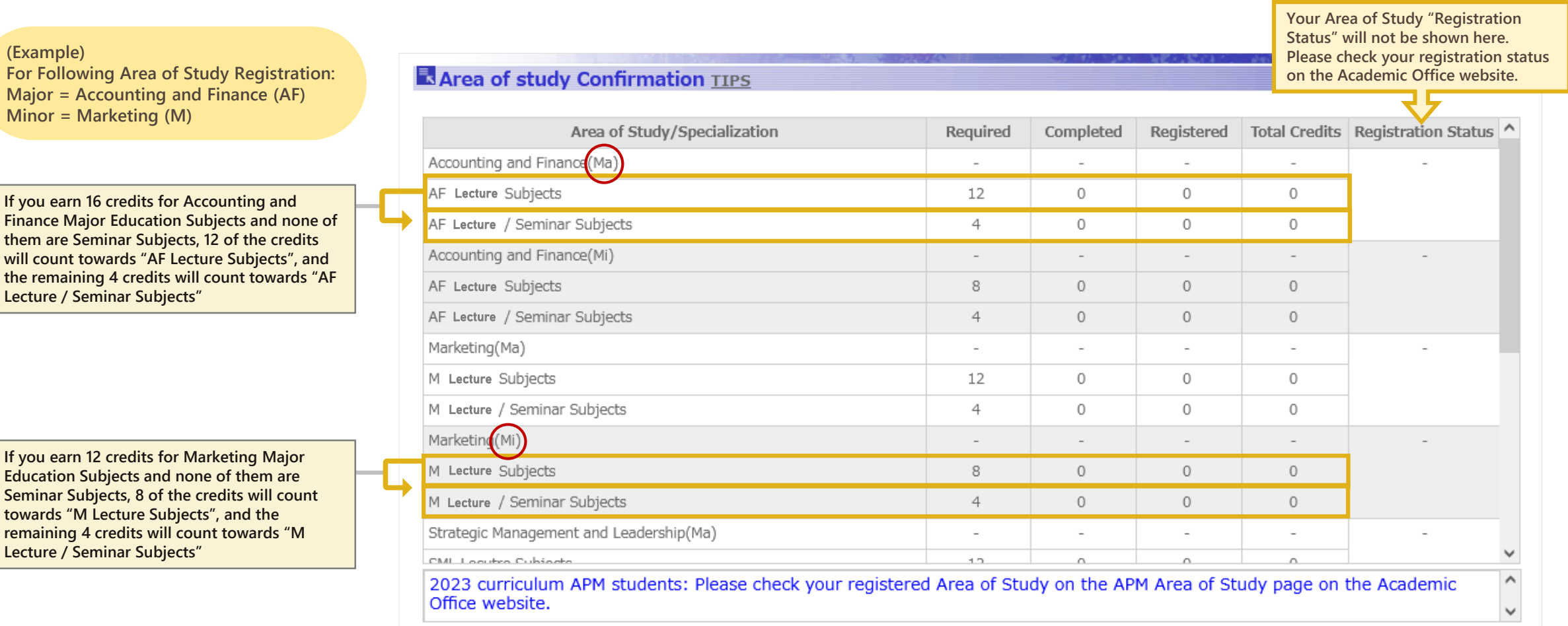

п Return